blocnotes

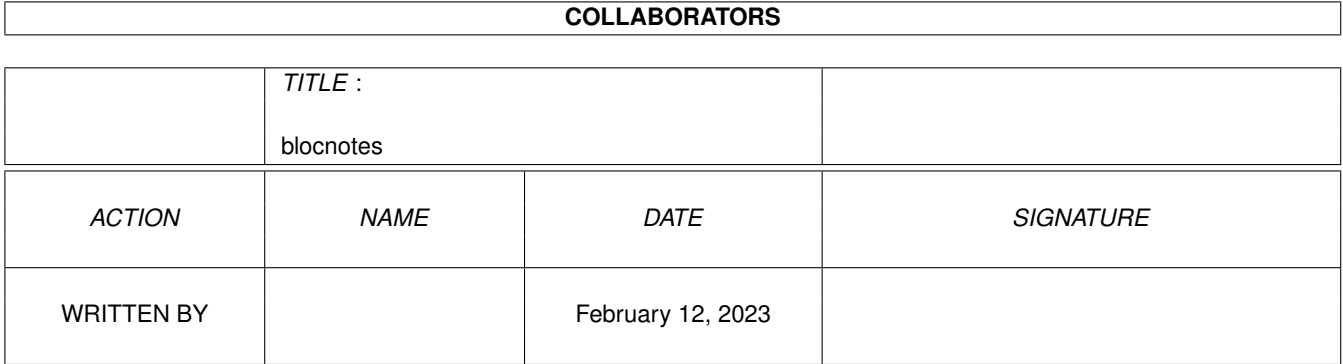

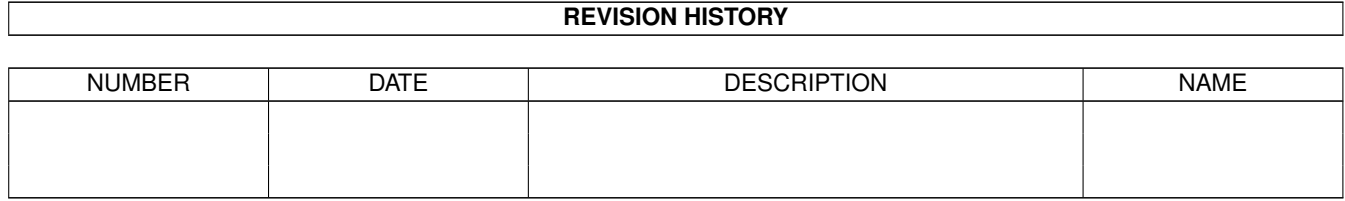

## **Contents**

1 blocnotes

# 

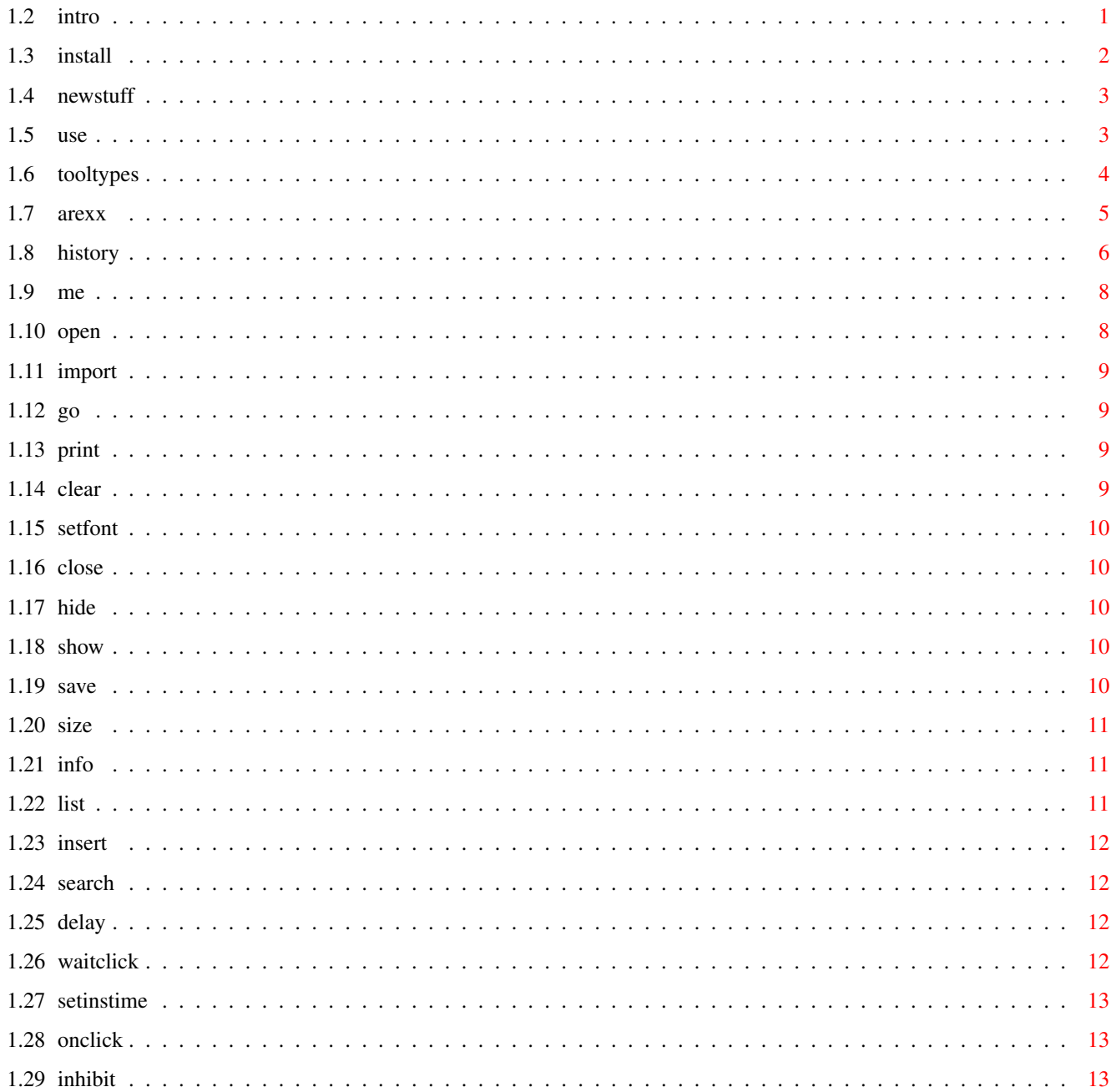

 $\mathbf{1}$ 

 $\mathbf 1$ 

 $\mathbb{R}^d$  . The set of the set of the  $\mathbb{R}^d$ 

 $\overline{a}$  $\sim$   $\sim$ 

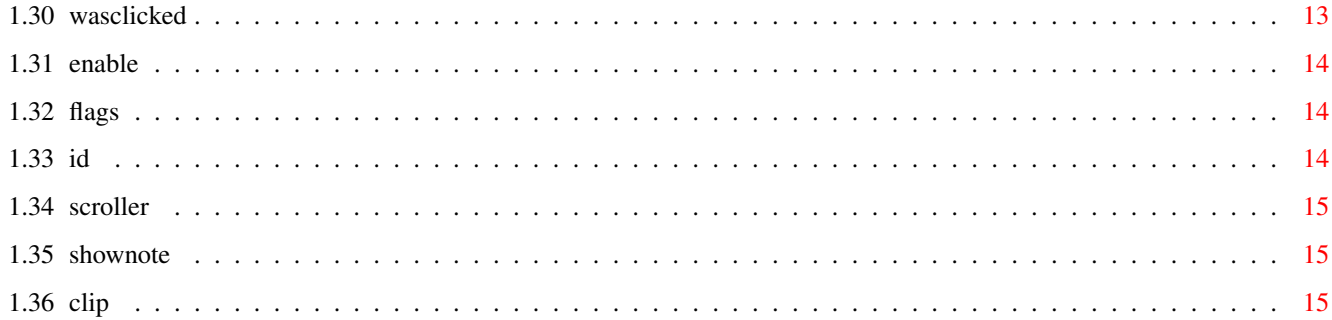

## <span id="page-4-0"></span>**Chapter 1**

## **blocnotes**

#### <span id="page-4-1"></span>**1.1 main**

BlocNotes v3.5 Shareware \$10 fee © 1995-1996 Roberto Ferorelli e-mail: r.ferorelli@teseo.it

\_\_\_\_\_\_\_\_\_\_\_\_\_\_\_\_\_\_\_\_\_\_\_\_\_\_\_\_\_\_\_

[Introduction](#page-4-3) [Installation](#page-5-1) [New things](#page-6-2) [Use](#page-6-3) **[Tooltypes](#page-7-1)** [Arexx Commands](#page-8-1) **[History](#page-9-1)** [Me](#page-11-2)

#### <span id="page-4-2"></span>**1.2 intro**

#### <span id="page-4-3"></span>INTRODUCTION

BlocNotes it's a WB commodity that permits to take some notes. When you hit a custom hotkey it opens a window: in that window you can insert as much text as you want. All the text will be stored, together with a description of the window, in a file, so, at startup, all the previously opened windows will be reopened, each one with its text.

It's possible to open a great number of windows(in theory there's no limit but Intuition can't look at too much windows together). For each window you can set the textfont, the size and position

and some other stuffs(as GADGETLESS or EDITABLE). You can set for each thing a default value. It supports completely the clipboard, so you can copy text from a

shell to a note-window or viceversa. You can also import or export files. All the windows can be closed or completely deleted with a simple command.

Every window has simple editing functions, word wrapping and text scrolling, so it's not necessary to size the window at its max dimensions. You can import text automatically dropping an icon in one of the windows.

If you want you can fix a window to a particular public screen, so when that public screen is opened, the notewindow appears and when the screen is closed the notewindow disappears.

It is also possible to specify a standard screen where the windows will be opened.

Every aspect of the program can be also controlled by an arexx port. With that you can easily, using some external cron program, make notes appear at a specified time, as a remainder, or use the note windows as a standard system to communicate with user.

#### <span id="page-5-0"></span>**1.3 install**

#### <span id="page-5-1"></span>INSTALLATION

The program must be copied to the WBStartup drawer for best use. It needs a directory where store all the notes to. You can supply the name of this dir specifing it in the tooltype DIRECTORY or simply starting the first time the program: it will appear a FileRequester and then the name will be stored in the tooltype. You can set the hotkey to open a note-window through the [Tooltype](#page-7-1) NOTEKEY. The default is: NOTEKEY=<CONTROL ESC>. If you insert the program in the WBStartup drawer and want to avoid the disk noises that Blocnotes produces when it searches its files while the Workbench is still loading some other program, you can use the tooltype DELAY followed by the number of seconds BN must wait before accessing the disk: (i.e. DELAY=5 for a 5 seconds wait).

#### <span id="page-6-0"></span>**1.4 newstuff**

<span id="page-6-2"></span>New Stuff Complete arexx interface. In the archive there are new two arexx scripts. The first is [scroller.rexx](#page-18-3) the second is [shownote.rexx](#page-18-4) . The wordwrapping is now aware of windows dimensions. Fixed almost every bug!!. ;)

#### <span id="page-6-1"></span>**1.5 use**

#### <span id="page-6-3"></span>Use

To open a window you must hit the hotkey (specified in [TOOLTYPE](#page-7-1) NOTEKEY),the window will be opened in a standard position; you can then insert text, change the position or the size of the window(through gadgets or with CONTROL or ALT keys together with mouse button), set a new font(through menu), enable or disable Insert-mode(<Ins> key on the numeric pad), make the window editable or not, make it gadgetless, and even enable or disable the scroll bars. Every window has a menu bar and supports the [clipboard](#page-18-5) with standard keys. Each change will be stored in a file in the choosen directory. With the Import command you can load an external file in the note, with the Export one you can save the note in a file. The second hotkey(defined with CX\_POPKEY and <CONTROL ALT n> for default) opens the interface window where you can set all the default settings for the new windows. From the 2.0 version it's possible to make the program open a window and import a text automatically. The file of text can be in the directory choosen at startup, or can be inserted in this dir at any time. Blocnotes uses Notify system to hear of a new file in this directory and then load it. A possible use it's to "leave out" the icon of the notes-directory so leaving an icon of a text file above this one will open a window and import the text. The original text files will be left untouched or will be deleted depending from the DELETEFILES switch. Another way to import a file in a note-window (it's possible only if the window is on the WB Screen) is simply to drag the icon of the file in the note-window. Every window is a WB AppWindow. Every notewindow can be moved in the screen even if it hasn't the dragbar(if GADGETLESS), you must simply press the CONTROL key and

then,with it pressed,press the left mouse button inside the window and move the pointer. In a similar way it is possible to size the window without using the sizing gadget, the key for sizing is ALT. The background of the windows is yellow, but if you want a normal backcolor you can disable that, specifing tooltype: YELLOWBACK=NO. With WB3.0 it uses pen sharing to obtain a light yellow.With older versions it searches in the colormaps of screens for the closest color to yellow and uses it. So with AmigaOS before version 3.0 is suggested to set through WBPalette prefs a yellow color for WB. If you want to fix a note to the public screen where the window of the note is, you have to select the menu item <Fixed Screen>. The window will always be opened on that Pubscreen, if it exists, or will wait for the screen to be opened. If you set in the GUI the <fixed screen> gadget all the new windows will be fixed. You can also specify a screen, where all the new notes and the notes not fixed will be opened, with the SCREEN tooltypes: "SCREEN=default" for windows opened on default public screen. "SCREEN=<Public screen name>" for windows opened on specified pubscreen. A window can be opened automatically at startup or can be always hided. So it's possible to use BlocNotes as a real block of notes. Open a window, insert your data, make the window not AutoOpen and then hide it. The note will be accessible simply using the BN gui.

#### <span id="page-7-0"></span>**1.6 tooltypes**

#### <span id="page-7-1"></span>TOOLTYPES

These are all the tooltypes recognised by the program. CX\_POPKEY=<hotkey> Hotkey for user interface. (<CONTROL ALT n> is default) CX\_POPUP=<YES or NO> Open control window at startup? NOTESKEY=<hotkey> Hotkey to open a new note. (<CONTROL ESC> is default) DIRECTORY=<path> The directory where the notes will be saved.("NOTES:" is default) DEFFONTNAME=<fontname> DEFFONTSIZE<fontsize> The name and the size of the default font. YELLOWBACK=<YES or NO>

blocnotes 5/15

If actived, the background of the windows will be yellow. DELETEFILES=<YES or NO> If enabled, when you put a file in the Notes directory the file is loaded and then deleted(at next startup). DELAY=<seconds> Number of seconds to wait before loading notes. SCREEN=<screenname> The name of publicscreen where the windows will be opened or default for default public screen. If omitted->default. The next are for the new windows opened: FIXEDSCREEN=<YES or NO> If YES, the new windows will be fixed to their screen. INSERT=<YES or NO> Insert mode enabled or disabled on new notes. GADGETLESS=<YES or NO> New windows will have gadget or no? YES means "no gadget", NO means "with gadget". WORDWRAP=<YES or NO> Enable or disable Wordwrap. SCROLLER=<YES or NO> Enable or disable scrollbars.

#### <span id="page-8-0"></span>**1.7 arexx**

<span id="page-8-1"></span>ARexx Commands The Arexx interface permits to control every aspect of the program. Every value is returned in the standard string RESULT, so you must specify 'OPTIONS RESULTS' in the arexx program. General commands on single note: [OPEN](#page-11-3) Open a note. [CLOSE](#page-13-5) Close a note. [SHOW](#page-13-6) Show a note. [HIDE](#page-13-7) Hide a note. [SAVE](#page-13-8) Save contents of a note. Search commands: [INFO](#page-14-3) Get info on a note or get program status. [SEARCH](#page-15-4) Search for a note. [LIST](#page-14-4) List all notes. Editing commands: [GO](#page-12-4) Move the cursor.

[IMPORT](#page-12-5) Import a text. [PRINT](#page-12-6) Print a text. [CLEAR](#page-12-7) Clear contents of a note. Commands on window or note attributes: [SETFONT](#page-13-9) Change window font. [SIZE](#page-14-5) Change dimensions of a window. [INSERT/EDIT/WORDWRAP](#page-15-5) Set note attributes. Misc commands: [DELAY](#page-15-6) Delay some seconds. [WAITCLICK](#page-15-7) Wait for user to click. [SETINSTIME](#page-16-4) Set insertion time. [ONCLICK](#page-16-5) Set "on click" action. [INHIBIT](#page-16-6) Protect note from user action. [WASCLICKED](#page-16-7) Has the user press a key? [ENABLE/DISABLE/QUIT](#page-17-3) General commodity commands.

#### <span id="page-9-0"></span>**1.8 history**

<span id="page-9-1"></span>History Version 1.0: .-.-90 Version 1.5: 5-6-94 First Public Release, rewritten from scratch (the old version used simply a CON: window and had no other features). Changes in version 1.7: -> Fixed some bugs. Changes in version 2.0: 3-10-94 -> Better selection of blocks, Now it works like the system shell. -> Makes use of the locale system. Language supported are english and italian(at the moment!). -> General cleanup and fixing of minor bugs. -> Imports automatically an extern file at startup. -> Opens a window and imports a file exactly at the moment the file is copied to the directory choosen(NOTIFY). -> Every future enhancements will be more simple and files will be always compatible with older ones. Changes in version 2.1: -> With wb 3.0 or greater the backs of the windows are yellow, to make the windows more in evidence. You can turn off this option with the tooltype YELLOWBACK=<YES or NO>.

-> If you press the left mouse button in a noteWindow while pressing the CONTROL key, you can move the window in the screen. It's so simplier to use GADGETLESS windows.

-> Added the DELETEFILES tooltype.Normally if you save a file to the notes directory it's loaded in a notewindow and the original file is left untouched; with this option active the original file will be deleted. (DELETEFILES=<YES or NO>) Default is: not active.

-> Added the DELAY tooltype to avoid disk noise at startup.

Changes in version 2.2:

-> Completely rewritten the editing routine. Now act in a way more similar to a normal text editor.

-> Added the delete line function and the undelete line.

-> Better support of locale with use of national specific chars.

Removed RLE routine that hit with ASCII-extended chars. Automatic conversion routine created.

-> With DELETEFILES active, BN didn't delete the .info file together with the text file, fixed.

Changes in version 2.5:

-> Added text scroll. Now the cursor is always visible; the text scrolls to follow it.

-> Added scroller gadget to allow viewing of an entire note using mouse.

-> FIXED a probably dangerous bug: when a note was not editable some editing function could take to a deadlock.

-> Added SCROLLER tooltypes to enable or disable window scrollers.

-> Rewritten CONTROL-dragging routine and added ALT-sizing.

-> Fixed a problem that showed during passage of text from a window

to another window through clipboard.

Changes in version 3.0: 14-11-94

-> Added screen attached windows.

-> Added FIXEDSCREEN Tooltype.

-> Added Listview to interface window.

-> Changed <Hide/Show All> to <Enable/Disable>

-> Enable(or disable) from Exchange now shows(or hides) all windows.

-> Yellow background extended to all OS. It searches in the colormap

of screen the closest color to yellow and uses it.

- -> Added SCREEN Tooltype and gadget.
- -> Added wordwrap mode and tooltype WORDWRAP.

-> Fixed enforcer hits.

- -> Added AppWindows feature.
- Changes in version 3.1: 19-12-94
- -> Added AutoOpen switch. Window can be hided from startup.
- -> Fixed bug in Clipboard functions.
- -> When a window was not editable, selecting the mark block

function take to a deadlock: fixed.

- Changes in version 3.2: 13-02-95
- -> Changed behaviour of Wordwrapping: now sensible to window width.
- -> Doubleclick of an entry in the notes list make the window appear
- (only if not SCREENFIXED)
- Changes in version 3.3: 01-03-95
- -> Added AREXX port and commands.
- -> Created Scroller.rexx script.
- Changes in version 3.5: 10-01-96
- -> Fixed minor bug in drag and size routine.
- -> Added Shownote script, useful with CronTab.
- -> Fixed memory trashing problem during clipboards operations.
- -> Added simple memory control routine.
- -> Created .guide docs.

#### <span id="page-11-0"></span>**1.9 me**

#### <span id="page-11-2"></span>To Contact Me

 $-$ If you had any request or want to report a bug or want to register to BN you can contact me through: e-mail: r.ferorelli@teseo.it (ADDRESS IS CHANGED) or snail mail: Roberto Ferorelli Via Amendola 201/9 70126 BARI

(ITALIA)

#### <span id="page-11-1"></span>**1.10 open**

#### <span id="page-11-3"></span>**OPEN**

OPEN [<Left> <Top> <Width> <Height>] [<Name> <Size>] [<Flags>] Opens a new note window. Result is a number that identifies the window for other operations. You can specify the location

and the dimensions of the window and the font name and size. To set the font you must specify also the first four parameters. The last argument are the window [Flags](#page-17-4) . --> OPEN 100 100 300 200 pearl.font 8 3 id=RESULT

#### <span id="page-12-0"></span>**1.11 import**

<span id="page-12-5"></span>IMPORT IMPORT <Id> <Filename> Imports file <Filename> in window identified by [<Id>](#page-17-5) . --> IMPORT id 'file.txt'

#### <span id="page-12-1"></span>**1.12 go**

<span id="page-12-4"></span>GO GO <Id> <Col> <Row> Positions the cursor of window  $\langle \text{Id} \rangle$  to column  $\langle \text{Col} \rangle$  and row  $\langle \text{Row} \rangle$ .  $\rightarrow$  GO id 1 1

#### <span id="page-12-2"></span>**1.13 print**

<span id="page-12-6"></span>PRINT PRINT <Id> '.......' Prints the string '......' to the window [<Id>](#page-17-5). Characters are inserted as if they were typed from keyboard, so insert mode and wordwrap influences the printing(if they are active).  $\rightarrow$  GO id 0 5 PRINT id 'Hello world'

#### <span id="page-12-3"></span>**1.14 clear**

<span id="page-12-7"></span>**CLEAR** CLEAR <Id> Clears the contents of the window with  $id$  $id$ . --> CLEAR id

#### <span id="page-13-0"></span>**1.15 setfont**

<span id="page-13-9"></span>SETFONT SETFONT <Id> <Name> <Size> Sets window specified by  $\langle$ Id> to font <Name>, with <Size> as Y size. --> SETFONT id LetterGothic.font 60

### <span id="page-13-1"></span>**1.16 close**

<span id="page-13-5"></span>CLOSE CLOSE <Id> Deletes note specified by [<Id>](#page-17-5) . --> CLOSE id

### <span id="page-13-2"></span>**1.17 hide**

<span id="page-13-7"></span>**HIDE** HIDE <Id> Hides note window specified by  $\langle$ Id>. --> HIDE id

### <span id="page-13-3"></span>**1.18 show**

<span id="page-13-6"></span>SHOW SHOW <Id> Shows note window specified by  $\langle$ Id $\rangle$ . --> SHOW id

#### <span id="page-13-4"></span>**1.19 save**

<span id="page-13-8"></span>SAVE SAVE <Id> Saves note contents specified by  $\langle \text{Id} \rangle$  in his file. --> SAVE id

#### <span id="page-14-0"></span>**1.20 size**

#### <span id="page-14-5"></span>**SIZE**

SIZE <Id> [<LeftEdge> <TopEdge> <Width> <Height>] If only  $\langle \text{Id} \rangle$  is specified, returns a string with the dimensions of the window of [<Id>](#page-17-5) .(as "10 50 300 100") If other arguments are present, changes the dimensions of the window [<Id>](#page-17-5) to the ones specified. You can specify the actual value for a dimension with a point (as in "10 . 300 100"). --> SIZE id say result or --> SIZE id 10 50 300 100 --> SIZE id . . 500 130

#### <span id="page-14-1"></span>**1.21 info**

#### <span id="page-14-3"></span>INFO

INFO [<Id>]

If  $\langle \text{Id} \rangle$  is specified, returns a string with informations on  $\langle \text{Id} \rangle$  (1), otherwise it returns a string with general infos (2) on BlocNotes status. Strings returned have these formats: (1): "<total number of notes> <number of windows opened> <0/1,disabled or enabled>" (2): "<Flags> <First 25 character>" Where [Flags](#page-17-4) are the flags of the specified window. --> INFO say result or --> INFO id say result

#### <span id="page-14-2"></span>**1.22 list**

#### <span id="page-14-4"></span>LIST

LIST

Returns a string with [<Id>](#page-17-5) s of every note opened in BN separated by commas. Combined with INFO permits to identify a particular window.

--> LIST

say result

#### <span id="page-15-0"></span>**1.23 insert**

<span id="page-15-5"></span>INSERT/EDIT/WORDWRAP INSERT <Id> ON|OFF Sets Insert mode of window specified by [<Id>](#page-17-5). --> INSERT id ON EDIT <Id> ON|OFF Make window [<Id>](#page-17-5) editable or not. --> EDIT id OFF WORDWRAP <Id> ON|OFF Enable or disable wordwrapping on window [<Id>](#page-17-5). --> WORDWRAP id ON

#### <span id="page-15-1"></span>**1.24 search**

<span id="page-15-4"></span>SEARCH SEARCH <Pattern> Searches through notes for one that contains a string that matches with pattern and returns its Id. Pattern is a normal dos-like pattern. --> SEARCH '#?My Note#?' if (result $\approx$ =0)&(rc=0) then SHOW result

#### <span id="page-15-2"></span>**1.25 delay**

<span id="page-15-6"></span>DELAY DELAY <number> Waits <number> seconds and then returns.  $\rightarrow$  DELAY 2

#### <span id="page-15-3"></span>**1.26 waitclick**

<span id="page-15-7"></span>**WAITCLICK** WAITCLICK <Id> Waits for the user to click or press a key on the window  $\langle \text{Id} \rangle$  (only if opened). --> WAITCLICK id

#### <span id="page-16-0"></span>**1.27 setinstime**

<span id="page-16-4"></span>**SETINSTIME** SETINSTIME <number> Tells PRINT to wait a <number> of ticks (50 per second) when inserting characters(between them). Zero means no wait and is the default value. Useful to create scrolling text. The script [Scroller.rexx](#page-18-3) is an example of this function. --> SETINSTIME 1

#### <span id="page-16-1"></span>**1.28 onclick**

<span id="page-16-5"></span>**ONCLICK** 

ONCLICK NONE|SPEED|EXIT Selects the action to take if the user press a key or the mousebutton while a text is printing. NONE means no action. SPEED means printing of characters at maximum speed. EXIT means abort of printing. (try to change it in scroller.rexx --> ONCLICK NONE --> ONCLICK SPEED --> ONCLICK EXIT

#### <span id="page-16-2"></span>**1.29 inhibit**

<span id="page-16-6"></span>INHIBIT INHIBIT <id> ON|OFF|RESET Enables or disables input from user to window [<Id>](#page-17-5) . Only mouse click or pressing of a key are listened.

#### <span id="page-16-3"></span>**1.30 wasclicked**

<span id="page-16-7"></span>WASCLICKED WASCLICKED <id> Returns '1' if the user have pressed a key or mousebutton on the window [<Id>](#page-17-5) since last INHIBIT ON or INHIBIT RESET --> INHIBIT id ON DELAY 3 WASCLICKED id if (rc=0)&(result='1') then say 'Clicked!' INHIBIT id OFF

#### <span id="page-17-0"></span>**1.31 enable**

<span id="page-17-3"></span>ENABLE/DISABLE/QUIT

ENABLE

DISABLE

**QUIT** 

Enables, disables or quits Blocnotes commodity.

#### <span id="page-17-1"></span>**1.32 flags**

<span id="page-17-4"></span>Flags

Flags is a number where:

1 ----> Insert mode On/Off

2 ----> Gadgetless On/Off

4 ----> Editable On/Off

- 8 ----> Scroller On/Off
- 16 ----> FixedScreen On/Off
- 32 ----> WordWrap On/Off

64 ----> AutoOpen Off/On (notes that is inverted,

if active means no autoopen)

So for a note with Insert mode active, window editable, wordwrap on and autoopen, flags is =1+4+32=37 and returned string would be something like: "37 ..............", while for a note with gadgetless window, fixedscreen active and not autopen, flags is =2+16+64=82 and string:"82 ..............".

#### <span id="page-17-2"></span>**1.33 id**

#### <span id="page-17-5"></span>ID

<Id> is a value returned by the [OPEN](#page-11-3) command or the [SEARCH](#page-15-4) command. It identifies a specific note with its contents and its windows. This example opens a window, writes a text and wait for user to press a key or mousebuttons. OPTIONS RESULTS OPEN 1 1 300 100 id=result PRINT id "Test" WAITCLICK id CLOSE id

#### <span id="page-18-0"></span>**1.34 scroller**

#### <span id="page-18-3"></span>scroller.rexx

Scroller is an arexx program that permits to create scrolling text in a blocnotes window. The window is opened and the specified text is written in it until user press a key or mousebutton. To test it, run BN and then click on the scroller.rexx icon. The CLI usage is: rx scroller.rexx <times> <scrolling text> where  $\langle$  times $>$  is the number of times the text will be repeated (0 means forever) and the text can be as long as 70 chars. You can (and, probably, you had to) change the default value of the script(see the source at this purpose).

#### <span id="page-18-1"></span>**1.35 shownote**

<span id="page-18-4"></span>shownote.rexx

This script has the only function to make a BN window appear. You have only to specify a pattern. The window whose text matches with the pattern will appear. This is useful with a Cron program that run commands at specified time. You can so use BN as a simple reminder.

#### <span id="page-18-2"></span>**1.36 clip**

<span id="page-18-5"></span>Clipboard The key to control clipboard are the standard: <AMIGA+B> toggles <Mark Block Mode>. <AMIGA+V> inserts text from the clipboard. <AMIGA+C> copies text to the clipboard. <AMIGA+X> deletes text and inserts that in the clipboard. and also: <AMIGA+K> deletes line. <AMIGA+L> undeletes line.

where AMIGA is right amiga key.